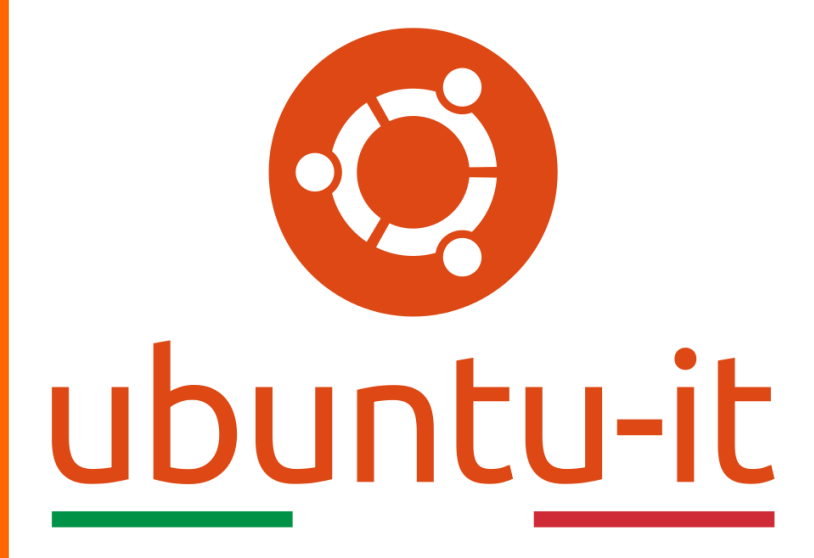

**Newsletter Ubuntu-it Numero 029 – Anno 2020**

https://ubuntu-it.org/news/newsletter

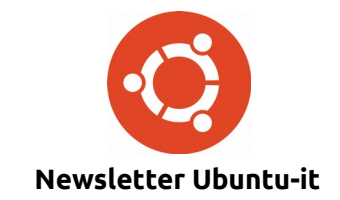

Redattori:

- *[Dario Cavedon](https://wiki.ubuntu-it.org/dcavedon)*
- *[Diego Prioretti](https://wiki.ubuntu-it.org/dix78)*
- *[Stefano Dall'Agata](https://wiki.ubuntu-it.org/essedia1960)*
- *[Alessandro Viprati](https://wiki.ubuntu-it.org/vipri-alessandro)*
- *[Pietro Albini](https://wiki.ubuntu-it.org/pietroalbini)*
- *[Luca Ciavatta](https://wiki.ubuntu-it.org/cialu)*
- *[Devid Antonio Filoni](https://wiki.ubuntu-it.org/d.filoni)*
- *[Daniele De Michele](https://wiki.ubuntu-it.org/dd3my)*

La Newsletter di Ubuntu-italia ha lo scopo di tenere aggiornati tutti gli utenti appassionati e non della distribuzione Ubuntu e dovrà essere gratuita e fruibile in diversi modi. Le uscite avranno cadenza settimanale e verranno pubblicate ogni Lunedì. La newsletter è aperta al contributo di tutti gli utenti che vogliano partecipare con un proprio articolo, dove questo dovrà essere inserito nella pagina [Articoli di Prova](https://wiki.ubuntu-it.org/GruppoPromozione/SocialMedia/Newsletter/ArticoliDiProva) e sottoposto alla valutazione dei redattori. È necessario che gli utenti seguano le raccomandazioni e le istruzioni dettagliate riportate nella pagina [Linee Guida.](https://wiki.ubuntu-it.org/GruppoPromozione/SocialMedia/Newsletter/LineeGuida) Inoltre sono messi a disposizione per tutti gli utenti una serie di indirizzi web che offrono notizie riguardanti le principali novità su Ubuntu e sulla comunità internazionale, tutte le informazioni sulle attività della comunità italiana, le notizie sul software libero dall'Italia e dal mondo. La scadenza per la presentazione degli articoli da pubblicare sarà tra Sabato e Domenica, dove salvo imprevisti verranno mantenuti e pubblicati nel numero successivo.

Fornire il tuo contributo a questa iniziativa come membro, e non solo come semplice utente, è un presupposto fondamentale per aiutare la diffusione di Ubuntu anche nel nostro paese.

Per maggiori informazioni:

## **Copyright**

Il presente documento e il suo contenuto è distribuito con licenza Creative Commons 4.0 di tipo "Attribuzione - Condividi allo stesso modo". È possibile, riprodurre, distribuire, comunicare al pubblico, esporre al pubblico, rappresentare, eseguire o recitare il presente documento alle seguenti condizioni:

**Attribuzione** – Devi riconoscere una menzione di paternità adeguata, fornire un link alla licenza e indicare se sono state effettuate delle modifiche. Puoi fare ciò in qualsiasi maniera ragionevole possibile, ma con modalità tali da suggerire che il licenziante avalli te o il tuo utilizzo del materiale.

**Stessa Licenza** – Se remixi, trasformi il materiale o ti basi su di esso, devi distribuire i tuoi contributi con la stessa licenza del materiale originario.

**Divieto di restrizioni aggiuntive** - Non puoi applicare termini legali o misure tecnologiche che impongano ad altri soggetti dei vincoli giuridici su quanto la licenza consente loro di fare.

Un riassunto in italiano della licenza è presente a questa [pagina.](https://creativecommons.org/licenses/by-sa/3.0/it/) Per maggiori informazioni:

[http://www.creativecommons.org](https://creativecommons.org/)

## **Indirizzi**

[Mailing list newsletter-italiana:](http://liste.ubuntu-it.org/cgi-bin/mailman/listinfo/newsletter-italiana) iscriviti per ricevere la Newsletter Italiana di Ubuntu!

[Mailing list newsletter-ubuntu:](http://liste.ubuntu-it.org/cgi-bin/mailman/listinfo/newsletter-ubuntu) la redazione della newsletter italiana. Se vuoi collaborare alla realizzazione della newsletter, questo è lo strumento giusto con cui contattarci.

**Canale IRC**: #ubuntu-it-promo

A cura di:

*Daniele De Michele*

[Newsletter Ubuntu-it](https://wiki.ubuntu-it.org/GruppoPromozione/SocialMedia/Newsletter)

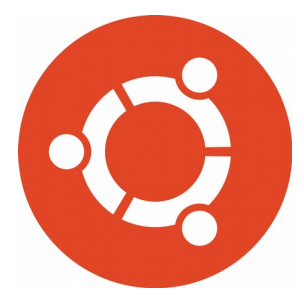

# **Newsletter Ubuntu-it Numero 029 – Anno 2020**

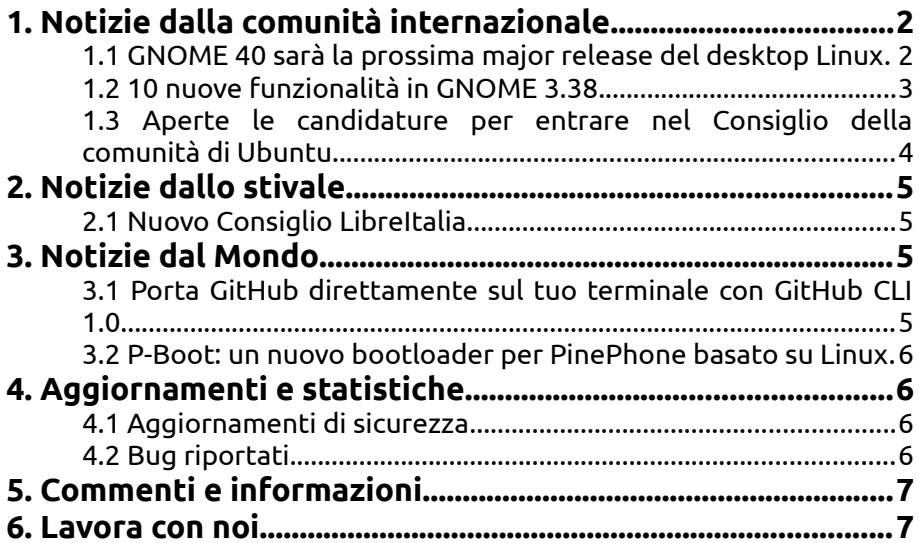

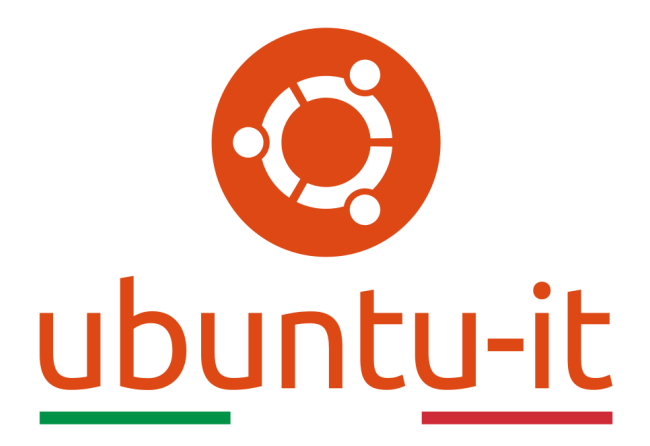

# **Newsletter Ubuntu-it Numero 029 – Anno 2020**

Benvenuta/o alla newsletter della **comunità italiana** di Ubuntu! Questo è il numero **29** del **2020**, riferito alla settimana che va da **lunedì 14 settembre** a **domenica 20 settembre** Per qualsiasi commento, critica o lode, contattaci attraverso la *[mailing list](http://liste.ubuntu-it.org/cgi-bin/mailman/listinfo/facciamo-promozione)* del *[gruppo promozione](http://wiki.ubuntu-it.org/GruppoPromozione)*.

# <span id="page-3-1"></span>**1. Notizie dalla comunità internazionale**

## <span id="page-3-0"></span>**1.1 GNOME 40 sarà la prossima major release del desktop Linux**

Dopo l'uscita della nuova release **3.38**, il progetto **GNOME** ha dichiarato di voler adottare un nuovo schema di controllo per la prossima major release dell'ambiente desktop. Si avete capito bene, la serie GNOME 3 è arrivata a fine corsa. Infatti, in arrivo dopo la versione 3.38 sarà, **GNOME 40**, in uscita a marzo del 2021, che avrà un totale di tre pietre miliari (Alpha, Beta e RC (Release Candidate)) durante i sei mesi di sviluppo, questo faciliterà la vita degli sviluppatori, in quanto avranno meno traguardi di sviluppo e quindi più tempo per lavorare su ciò che realmente conta. La versione successiva alla 40, sarà **GNOME 41** e così via, mentre per quanto riguarda le versioni stabili, lo schema di controllo delle versioni sarà più o meno simile a questo: 40.1, 40.2, 40.3, 41.1, 41.2, 41.3, etc. Questo cambiamento, come [spiega](https://discourse.gnome.org/t/new-gnome-versioning-scheme/4235) lo stesso sviluppatore Emmanuele Bassi è dovuto al fatto che: *"...la serie GNOME 3.x è sul mercato da quasi 10 anni ed è tempo di cambiare. Infatti, utilizzando il suffisso 40 (anziché 4.0), rappresenta il riconoscimento di ciò che è accaduto da quando GNOME ha preso vita. A dimostrazione del fatto che se si contano le versioni di GNOME da 0, la prossima sarebbe la 40a versione"*. Inoltre continua affermando che: *"Chiamare la prossima versione di GNOME 4.0 avrebbe implicazioni negative sulla*

*piattaforma, soprattutto dal punto di vista del coinvolgimento e del marketing."*. Sfatato il dubbio amletico, non rimane altro che rimanere sintonizzati per ulteriori novità, che presto verranno svelate ;)

Fonte: [9to5linux.com](https://9to5linux.com/the-next-major-gnome-release-will-be-gnome-40-coming-march-2021)

## <span id="page-4-0"></span>**1.2 10 nuove funzionalità in GNOME 3.38**

Dopo sei mesi di duro lavoro, Matthias Clasen del team di rilascio di GNOME, ha finalmente [annunciato](https://www.gnome.org/news/2020/09/gnome-3-38-released/) il rilascio di **GNOME 3.38 "Orbis"**, che oltre a sostituire la precedente versione **GNOME 3.36**, introduce una serie di nuove funzionalità e miglioramenti che vi faranno rimanere senza parole. Infatti, tra le 10 caratteristiche più apprezzate e innovative di questa versione, troviamo:

- 1. **Nuova applicazione GNOME Tour** L'ambiente desktop GNOME viene fornito con la sua applicazione ufficiale di benvenuto, GNOME Tour, che viene visualizzata durante il primo accesso, dopo che avviene la configurazione iniziale. L'applicazione è stata completamente rinnovata, guidando passo dopo passo gli utenti che effettuano per la prima volta l'accesso alle funzionalità principali del desktop GNOME. Una curiosità divertente, è il fatto che GNOME Tour è anche la prima applicazione scritta con il noto linguaggio di programmazione [Rust;](https://it.wikipedia.org/wiki/Rust_(linguaggio_di_programmazione))
- 2. **GNOME Web** Un'altra applicazione che in questo "lungo periodo" ha ricevuto numerosi aggiornamenti è il browser **GNOME Web**. Infatti, se utilizzi un browser come Chrome e desideri per esempio passare a GNOME Web, ora questo è possibile perché potrai importare senza alcun problema tutte le password e i vari segnalibri. Non solo, perché dato i tempi che corrono, si è pensato (giustamente) di migliorare l'esperienza di navigazione, con un occhio di riguardo anche alla privacy degli utenti online, implementando e abilitando di default l'[Intelligent](https://webkit.org/blog/7675/intelligent-tracking-prevention/) [Tracking Prevention;](https://webkit.org/blog/7675/intelligent-tracking-prevention/)
- 3. **Aggiornamenti app principali di GNOME** Insieme a GNOME Tour e GNOME Web, la versione di GNOME 3.38 ha introdotto una serie di miglioramenti all'ecosistema di applicazioni GNOME ufficiali. Ad esempio, ha ridisegnato Screenshot, Registratore di suoni e la finestra di dialogo nell'app Orologi. Ora, anche GNOME Maps può visualizzare le etichette nella vista satellite e adattare la propria interfaccia utente per i telefoni cellulari. Inoltre, è presente anche la modalità notturna;
- 4. **Collezione di giochi** Se sei un fan dei videogiochi, sappi che ora GNOME supporta i giochi della Nintendo 64. Per una migliore usabilità e un facile accesso, ti permette anche di organizzare i giochi in gruppi (per esempio a seconda della console);
- 5. **Diverse velocità di aggiornamento per ogni schermo** Se usufruisci di più monitor e desideri avere una frequenza di aggiornamento diversa per ogni schermo, sappi che con GNOME 3.38 sarà possibile farlo. Infatti, con gli ultimi aggiornamenti al [window manager Mutter,](https://it.wikipedia.org/wiki/Mutter_(software)) la shell GNOME ti consente di avere due o più monitor in esecuzione a diverse frequenze di aggiornamento;
- 6. **Riavvio direttamente dal menù di sistema** Se utilizzi versioni precedenti di GNOME, potresti trovare alquanto fastidioso riavviare il sistema, in quanto devi cliccare prima sul pulsante "Spegni" nel menu di sistema e poi su "Riavvia". Magari per alcuni utenti può sembrare una banalità, per altri invece no. Quindi, con GNOME 3.38, noterai nel menù di sistema un pulsante "Riavvia" e uno "Spegni";
- 7. **Condivisione hotspot Wi-Fi tramite codice QR** L['hotspot Wi-Fi](https://it.wikipedia.org/wiki/Hotspot_(telematica)) è una tecnologia che ti consente di condividere la connessione Internet del tuo sistema con altri dispositivi in modalità wireless. Quindi, se vuoi trasformare il tuo desktop

GNOME in un hotspot Wi-Fi portatile, ora puoi condividere attraverso la generazione di un [codice QR](https://it.wikipedia.org/wiki/Codice_QR) con altri dispositivi come laptop, tablet e dispositivi mobili la propria connessione;

- 8. **Griglia applicazione personalizzata** Questa rappresenta una delle principali modifiche in GNOME 3.38. Ora puoi creare cartelle, spostare applicazioni semplicemente trascinando le icone delle applicazioni nella griglia. Il layout della griglia delle applicazioni è stato riscritto sia per migliorare la disposizione delle icone in base alle dimensioni del proprio schermo in cui viene eseguito GNOME. Qualunque sia il rapporto di aspetto, GNOME mostrerà un numero fisso di icone per pagina, impostato su 24 icone;
- 9. **GNOME OS** A differenza delle tradizionali distribuzioni Linux, il sistema operativo GNOME è progettato specificamente per gli sviluppatori coinvolti nello sviluppo e nel test di GNOME. Difatti, l'idea di base di GNOME OS è quella di fornire all'utente un sistema moderno, stabile e sicuro con l'utilizzo costante degli ultimi aggiornamenti. Il progetto integra al suo interno un gestore degli aggiornamenti in grado di aggiornare l'ambiente desktop all'ultima versione stabile;
- 10. **Ulteriori miglioramenti a GNOME 3.38** Ultimi ma non meno importanti anche tutta una serie di migliorie che renderanno l'esperienza utente migliori, come per esempio il [file manager Nautilus](https://it.wikipedia.org/wiki/Files_(software)) gestisce meglio i montaggi NTFS ed exFAT, realizzazione di una nuova interfaccia per la memorizzazione delle impronte digitali e ancora tanto altro.

Detto questo, se vuoi saperne di più su **GNOME 3.38**, puoi visitare le [note di rilascio](https://help.gnome.org/misc/release-notes/3.38/) ufficiali.

Fonte: [fossbytes.com](https://fossbytes.com/gnome-3-38-linux-desktop-new-features-download/) [9to5linux.com](https://9to5linux.com/gnome-3-38-desktop-environment-officially-released-this-is-whats-new) [omgubuntu.co.uk](https://www.omgubuntu.co.uk/2020/09/gnome-3-38-new-features)

## <span id="page-5-0"></span>**1.3 Aperte le candidature per entrare nel Consiglio della comunità di Ubuntu**

Con una mail alla Lista dell'Ubuntu Community Team, Walter Lapchynski a ufficializzato l'apertura delle candidature per l'**Ubuntu Community Council**; saranno sette i seggi a che dovranno essere ricoperti, per un mandato che durerà due anni.

Per essere idoneo un candidato deve essere un membro della comunità di **Ubuntu**, le qualifiche richieste sono idealmente una vasta conoscenza della comunità di Ubuntu, capacità di organizzazione e di leadership.

Il lavoro del Consiglio comunitario è di sostenere il Codice di Condotta in tutta la comunità, assicurarsi il buon funzionamento di Leadership Board e Consigli e di garantire la salute generale della comunità, sia con il sostegno ai contributori, che intervenendo per la risoluzione delle controversie, se necessario.

L'impegno richiesto è la partecipazione a due incontri al mese, oltre a seguire altre comunicazioni, la maggior parte tramite e-mail, per seguire al meglio la vita della Comunità.

Per nominare qualcuno (incluso se stesso), si deve inviare il nome e l'ID di **Launchpad** del candidato al [consiglio di comunità di Ubuntu;](https://lists.ubuntu.com/mailman/listinfo/ubuntu-community-team) le candidature saranno accettate fino al 29 settembre 2020 11:59 UTC.

Una volta raccolte le candidature, Mark Shuttleworth realizzerà una lista che verrà sottoposta al voto, a cui potranno partecipare tutti i membri di Ubuntu.

Fonte: [lists.ubuntu.com](https://lists.ubuntu.com/archives/ubuntu-community-team/2020-September/001581.html)

# <span id="page-6-3"></span>**2. Notizie dallo stivale**

## <span id="page-6-2"></span>**2.1 Nuovo Consiglio LibreItalia**

LibreItalia, l'Associazione che in Italia promuove **LibreOffice** ha rinnovato il proprio Consiglio. Il neoeletto Consiglio di Associazione **LibreItalia** ha deliberato le nuove cariche per il biennio 2020-2022, le cariche sono le seguenti:

- Presidente: Enio Gemmo
- Vice Presidenti: Flavia Marzano e Gabriele Ponzo
- Tesoriere: Giordano Alborghetti
- Consiglieri: Andrea Cartotto, Emiliano Vavassori e Italo Vignoli (Presidente Onorario)

Il neo eletto Consiglio ha approvato all'unanimità la proposta di creare un "Comitato Tecnico Scientifico".

La prima attività in programma sarà la revisione dello Statuto di Associazione LibreItalia in base al dettato della **Riforma del Terzo Settore**.

Fonte: [libreitalia.org](https://www.libreitalia.org/nuovo-consiglio-libreitalia-2020/)

## <span id="page-6-1"></span>**3. Notizie dal Mondo**

#### <span id="page-6-0"></span>**3.1 Porta GitHub direttamente sul tuo terminale con GitHub CLI 1.0**

Dopo sei mesi di duro lavoro, finalmente il team di **GitHub** ha rilasciato la prima versione stabile di **[GitHub CLI 1.0](https://github.com/cli/cli)** per tutte le piattaforme supportate, tra cui Windows, MacOS e Linux. Per coloro che non lo conoscono o che non l'hanno ancora provato, GitHub CLI, rappresenta un utilissimo strumento da riga di comando, che offre notevoli funzionalità di repo. Questo rilascio prevalentemente viene incontro a tutti gli sviluppatori che trascorrono molto del loro tempo davanti al terminale, permettendo in primis di ridurre il frequente cambio di contesto tra terminale e sito ufficiale [GitHub.com.](https://github.com/) Non solo, perché li consentirà anche di creare dei facili script e automatizzare così i propri flussi di lavoro. Per capire l'importanza che questo strumento ha avuto sulla comunità, basti pensare che dal rilascio della versione beta avvenuto a febbraio 2020, gli utenti hanno creato oltre 250.000 richieste pull, eseguito oltre 350.000 unioni e segnalato oltre 20.000 problemi con GitHub CLI. Venendo a noi e lasciando da parte le statistiche che per una prima versione sono davvero notevoli, con **GitHub CLI 1.0**, puoi eseguire tutta una serie di procedure, come:

- Eseguire l'intero flusso di lavoro GitHub dal terminale;
- Chiamare l'API GitHub per eseguire lo script di quasi tutte le azioni e impostare un alias personalizzato per qualsiasi comando;
- Connettersi anche a [GitHub Enterprise Server.](https://github.com/enterprise)

Ad esempio, puoi clonare il repository con cui desideri lavorare utilizzando il comando da [terminale:](https://wiki.ubuntu-it.org/AmministrazioneSistema/Terminale)

#### *gh repo clone owner/repo*

oppure puoi usare *gh issue status* o *gh issue list –assignee* per trovare la prossima cosa su cui vuoi lavorare. Mentre con il comando *gh pr create* puoi creare la tua richiesta di pull su GitHub, una volta che hai finito di aggiungere una nuova funzionalità o per esempio correggere un bug. A questo punto i tuoi colleghi/amici potranno rivedere la tua richiesta di pull utilizzando *gh pr checkout 1337*, e quindi confrontare la differenza con *gh pr diff* e fornire una revisione leggera se lo desiderano utilizzando *gh pr review*. Questo naturalmente è solo la punta dell'iceberg di **GitHub CLI 1.0**, per questo ti consigliamo di scaricarlo e di metterlo subito alla prova, siamo sicuro che non te ne pentirai :)

Fonte: [fossbytes.com](https://fossbytes.com/github-cli-1-0-stable-version-released/)

#### <span id="page-7-3"></span>**3.2 P-Boot: un nuovo bootloader per PinePhone basato su Linux**

Abbiamo parlato spesso nella newsletter di come, da un lato **[PINE64](https://www.pine64.org/)** stia facendo progredire esponenzialmente lo sviluppo dello smartphone PinePhone, soprattutto con il recente annuncio del prossimo **PinePhone Manjaro Community Edition (CE)**, mentre dall'altro sempre più persone stanno puntando su un !PinePhone per sperimentare qualcosa di nuovo e di diverso dai classici sistemi. Non finisce di certo qui, perché anche se qualche mese fa, abbiamo parlato di un nuovo multi bootloader per PinePhone, rinominato **PineLoader**, oggi vi presenteremo un altro nuovo interessante progetto, che riguarda sempre un bootloader ribattezzato però come **P-Boot**. Lo sviluppatore Ondrej Jirman, afferma ed esalta due sostanziali particolarità, la prima che a differenza degli altri bootloader come [U-boot,](https://it.wikipedia.org/wiki/Das_U-Boot) P-boot è estremamente veloce in quanto richiede un range di avvio che va dai 30 a 60 millisecondi. Quindi facendo due calcoli, per caricare le immagini del kernel da eMMC o ancora da scheda SD, P-Boot impiega circa 150 millisecondi (all'incirca 600 ms per l'avvio da scheda SD). Non solo, perché la seconda particolarità invece riguarda le dimensioni assai ridotte, infatti la dimensione corrente di p-boot è 31 KB se viene abilitata l'interfaccia grafica, altrimenti la sua dimensione si riduce a soli 25 KB. **P-Boot** offre naturalmente anche altre opzioni, per questo ti invitiamo a saperne di più e a visitare la [pagina ufficiale](https://xnux.eu/p-boot/) del progetto. Inoltre, poiché il progetto è open source e più precisamente sotto [GPLv3,](https://it.wikipedia.org/wiki/GNU_General_Public_License) puoi anche partecipare allo sviluppo e contribuire al suo [repository git.](https://megous.com/git/p-boot/tree)

Fonte: [fossbytes.com](https://fossbytes.com/meet-p-boot-a-new-pico-sized-bootloader-for-linux-based-pinephone/)

## <span id="page-7-2"></span>**4. Aggiornamenti e statistiche**

## <span id="page-7-1"></span>**4.1 Aggiornamenti di sicurezza**

Gli annunci di sicurezza sono consultabili nell'apposita *[sezione del forum](http://forum.ubuntu-it.org/viewforum.php?f=64)*.

## <span id="page-7-0"></span>**4.2 Bug riportati**

- Aperti: 134178, **+54** rispetto alla scorsa settimana.
- Critici: 346, **−1** rispetto alla scorsa settimana.
- Nuovi: 66130, **−33** rispetto alla scorsa settimana.

È possibile aiutare a migliorare Ubuntu, riportando problemi o malfunzionamenti. Se si desidera collaborare ulteriormente, la *[Bug Squad](https://wiki.ubuntu.com/BugSquad)* ha sempre bisogno di una mano.

## <span id="page-8-1"></span>**5. Commenti e informazioni**

La tua newsletter preferita è scritta grazie al contributo libero e volontario della *[comunità ubuntu-it](http://wiki.ubuntu-it.org/GruppoPromozione/SocialMedia/Crediti)*. In questo numero hanno partecipato alla redazione degli articoli:

- *[Daniele De Michele](https://wiki.ubuntu-it.org/dd3my)*
- • *[Stefano Dall'Agata](https://wiki.ubuntu-it.org/essedia1960)*

Ha realizzato il pdf:

• *[Daniele De Michele](http://wiki.ubuntu-it.org/dd3my)*

## <span id="page-8-0"></span>**6. Lavora con noi**

La newsletter è aperta al contributo di tutti coloro che vogliano partecipare con un proprio articolo. Questo dovrà essere inserito nella pagina [Articoli di Prova](https://wiki.ubuntu-it.org/GruppoPromozione/SocialMedia/Newsletter/ArticoliDiProva) e sottoposto alla valutazione dei redattori prima della scadenza che avviene tra il Sabato e la Domenica. L'autore dell'articolo troverà tutte le raccomandazioni e istruzioni dettagliate all'interno della pagina [Linee Guida,](https://wiki.ubuntu-it.org/GruppoPromozione/SocialMedia/Newsletter/LineeGuida) dove gli articoli potranno trattare qualsiasi argomento che riguarda le principali novità di Ubuntu e sulla comunità internazionale, tutte le informazioni sulle attività della comunità italiana, le notizie sul software libero dall'Italia e dal mondo ecc. Per chiunque fosse interessato a collaborare con la newsletter di Ubuntu-it a qualsiasi titolo quale redattore, editore, grafico, può scrivere alla *[mailing](http://liste.ubuntu-it.org/cgi-bin/mailman/listinfo/facciamo-promozione) [list](http://liste.ubuntu-it.org/cgi-bin/mailman/listinfo/facciamo-promozione)*del *[gruppo promozione](http://wiki.ubuntu-it.org/GruppoPromozione)* oppure sul canale IRC: #ubuntu-it-promo.

Per rimanere in contatto con noi, puoi seguirci su:

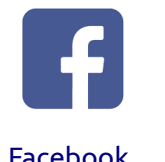

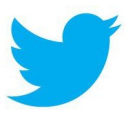

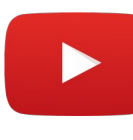

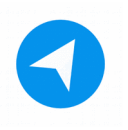

[Facebook](https://www.facebook.com/ubuntu.it) [Twitter](https://twitter.com/ubuntuit) [Youtube](https://youtube.com/ubuntuitpromozione) [Telegram](https://telegram.me/ubuntuit)

*"Noi siamo ciò che siamo per merito di ciò che siamo tutti''*